# **PORTOFOLIU EVALUARE INFORMATICA ŞI TIC PENTRU GIMNAZIU – CLASA A V-A curs avizat prin ordinul M.E.N. nr. 4586 din 09.08.2017**

Grupa: VL\_S1GR2

Formator: Violeta Grecea

Cursant: Negrila Felicia

Școala: Scoala Gimnaziala Babeni Oltetu Diculesti

# **CCD VALCEA**

# **26 NOIEMBRIE 2017**

### **PROIECTUL UNITĂŢII DE ÎNVĂŢARE Internet - (S25-S27)**

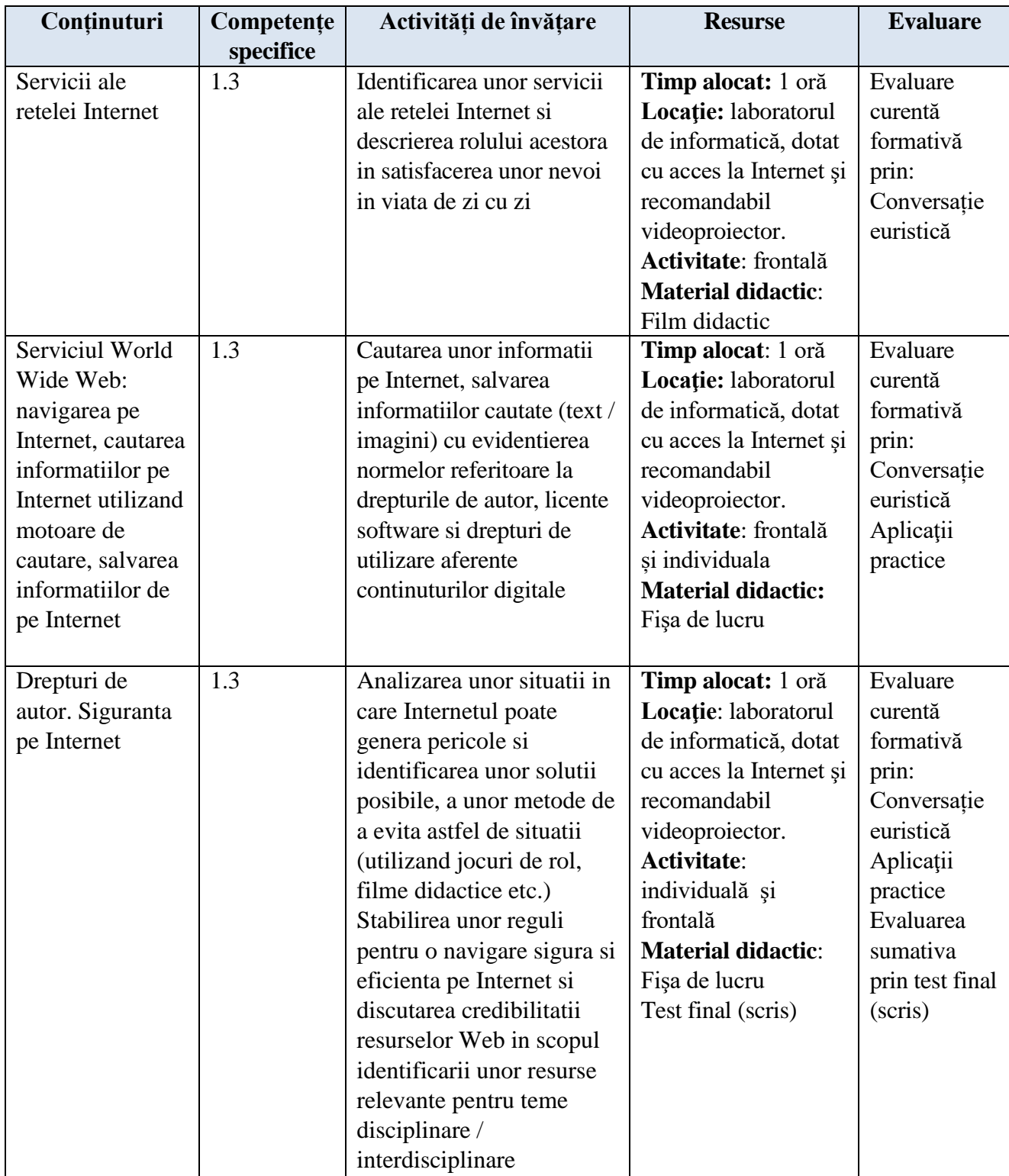

#### **Competente generale**

1. Utilizarea responsabila si eficienta a tehnologiei informatiei si a comunicatiilor

2. Rezolvarea unor probleme elementare prin metode intuitive de prelucrare a informatiei

3. Elaborarea creativa de mini proiecte care vizeaza aspecte sociale, culturale si personale, respectand creditarea informatiei si drepturile de autor

#### **Competente specifice**

1.1. Utilizarea eficienta si in conditii de siguranta a dispozitivelor de calcul

1.2. Utilizarea eficienta a unor componente software

1.3. Utilizarea eficienta si in siguranta a Internetului ca sursa de documentare

2.1. Identificarea unor modalitati algoritmice pentru rezolvarea unor situatii din viata cotidiana, exprimate in limbaj natural

2.2. Identificarea datelor cu care lucreaza algoritmii in scopul utilizarii acestora in prelucrari

2.3. Descrierea in limbaj natural a unor algoritmi cu ajutorul secventelor de operatii si a deciziilor pentru rezolvarea unor probleme simple

3.1. Aplicarea operatiilor specifice editoarelor grafice in vederea realizarii unor materiale digitale

3.2. Implementarea unui algoritm care contine structura secventiala si / sau alternativa intr-un mediu grafic interactiv

3.3. Manifestarea creativa prin utilizarea unor aplicatii simple de construire a unor jocuri digitale

# **PROIECT DIDACTIC**

**Clasa:** a V-a **Profesor:** NEGRILA I. FELICIA **Unitatea de invatamant:** Scoala Gimnaziala Babeni Oltetu Diculesti **Disciplina:** Informatica si TIC **Unitatea de invatare:** Internet **Tema lectiei:** Serviciul World Wide Web **Tipul lectiei:** Mixta **Durata:** 50 minute

#### **Competente generale:**

**CG1.** Utilizarea responsabila si eficienta a tehnologiei informatiei si a comunicatiilor

 **CG2.** Rezolvarea unor probleme elementare prin metode intuitive de prelucrare a informatiei

 **CG3.** Elaborarea creativa de mini proiecte care vizeaza aspecte sociale, culturale si personale, respectand creditarea informatiei si drepturile de autor

#### **Competente specifice:**

 **CS1.** Utilizarea eficienta si in siguranta a Internetului ca sursa de documentare

#### **Obiective operationale:**

- **cognitive**
	- **OC1.** Sa identifice servicii ale retelei Internet
	- **OC2.** Sa descrie rolul acestora in satisfacerea unor nevoi din viata de zi cu zi
	- **OC3.** Sa caute informatii pe Internet de diferite tipuri: documente, imagini
	- **OC4.** Sa salveze informatiile cautate
	- **OC5.** Sa enunte diferenta dintre browser si motor de cautare
	- **OC5.** Sa utilizeze un motor de cautare
- **afective**
	- **OA1**. Elevii să fie atenţi
	- **OA2**. Să participe cu interes la lecţie
	- **OA3.** Să manifeste curiozitate şi creativitate în rezolvarea sarcinilor propuse
- **psiho-motorii**
	- **OP1.** Sa foloseasca calculatorul pentru cautarea informatiilor pe Internet

#### **Strategii didactice:**

#### **a) metode şi procedee folosite:**

- conversaţia
- exercitiul
- explicaţia
- **b) mijloace de realizare:**
- calculatorul
- caietul
- tabla
- catalogul
- fisa de lucru
- calculator
- **c) forma de organizare:**
- frontală
- individuală

**Bibliografie**: - fisa de lucru

# **Desfăşurarea lecţiei**

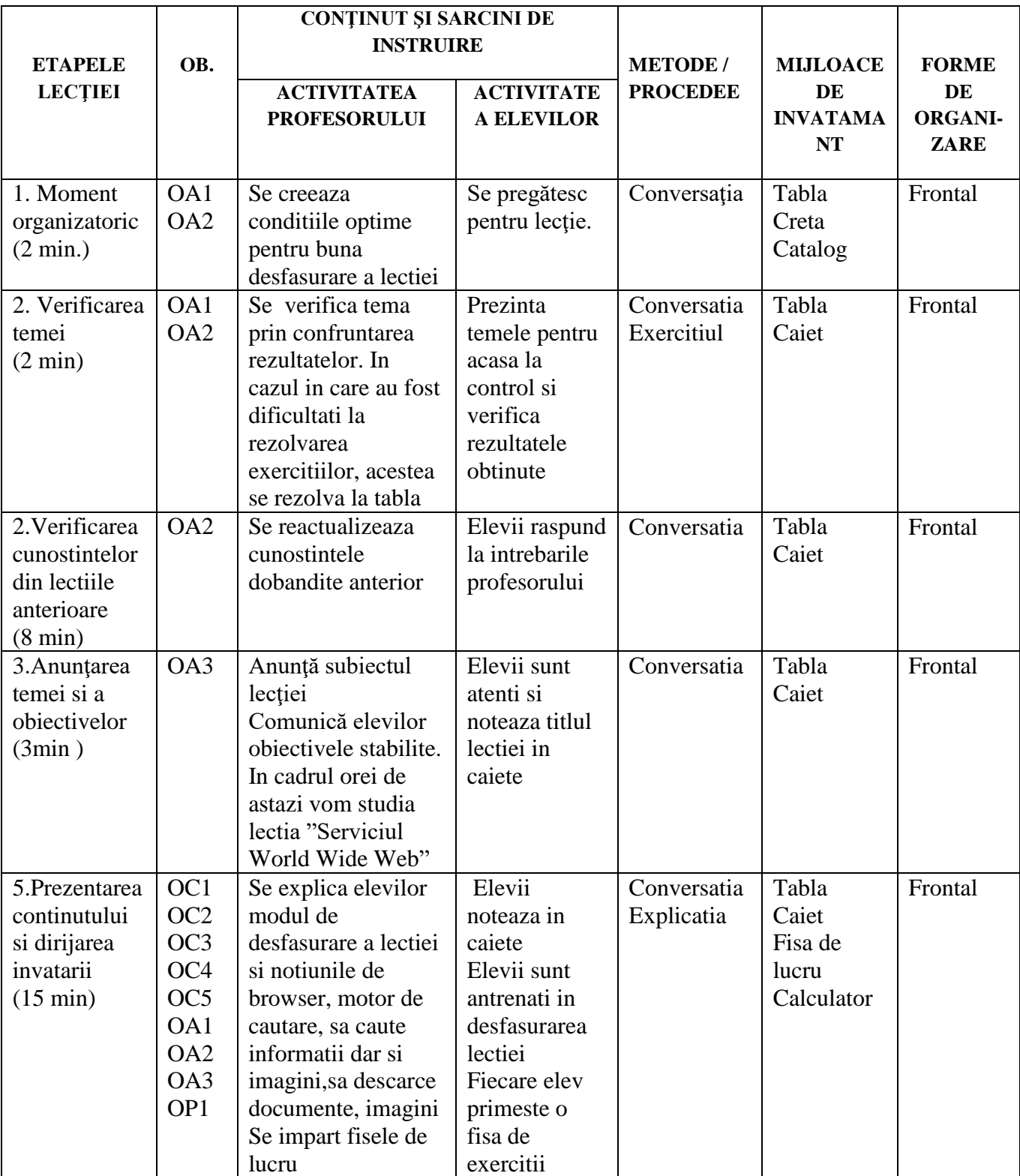

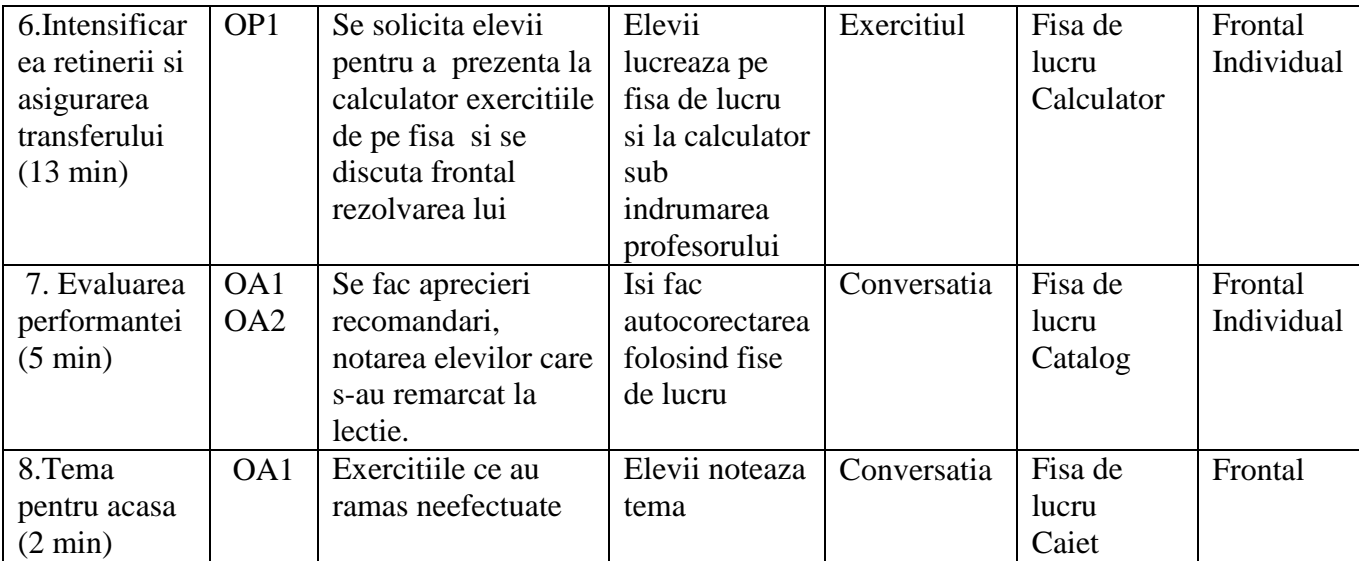

# **Fisa de lucru**

#### **Internet**

#### 1) WWW este:

- a) O adresa din Internet
- b) O retea de calculatoare
- c) Un serviciu disponibil in Internet
- d) Un serviciu disponibil pentru o marca de telefoane
- 2) Completati spatiile goale din afirmatiile:
- a) Un site web este format din mai multe ……………. web legate intre ele
- b) Fiecare pagina web are o ...............specifica, numita URL
- c) Pentru a naviga pe Internet este nevoie de un program special numit …………….. care permite accesul la informatii aflate pe ……………………….de pe Internet
- d) Paginile web pot fi salvate direct din browser cu ajutorul optiunii……………………
- e) Salvarea imaginilor postate pe diverse site-uri web se realizeaza cu ajutorul optiunii

…………………………………………

- f) Operatia de descarcare a fisierelor de pe Internet poarta numele de …………………..
- g) Operatia de incarcare de informatii Internet poarta numele de ……………………..
- 3) Definiti browser-ul. Enumerati cele mai cunoscute si utilizate browsere la ora actuala.
- 4) Asociati elementele de pe cele doua coloane:
	- A B
	-
	-
	-
	-
	-

- 1. WWW a) Domain Naming System
- 2. IP b) File Transfer Protocol
- 3. DNS c) Hyper Text Transmission Protocol
- 4. FTP d) World Wide Web
- 5. URL e) Internet Protocol
- 6. HTTP f) Uniform Resource Protocol
- 5) Spuneti ce buton:
	- a) Incarca pagina implicita
	- b) Revine la pagina vizitata anterior
	- c) Opreste incarcarea paginii in browser
	- d) Revine la pagina de pe care s-a accesat butonul Back
	- e) Reincarca pagina web in browser
- 6) Acceseaza un browser instalat pe calculatorul tau

Acceseaza adresa [www.edu.ro](http://www.edu.ro/) si citeste informatii despre olimpiade si concursuri Selectati dintr-un document trei informatii interesante si copiati-le in Wordpad Salvati intr-un director cu numele Olimpiade si concursuri Downloadati un document de pe site in directorul Internet Revino in browser la pagina anterioara

Cauta imagini cu "structura unui calculator"

Aplica filtre pentru a selecta imaginile dupa dimensiune, dupa culoare , dupa tip

Alegeti o imagine si salvati-o in directorul Internet

Revino in browser la pagina anterioara

Cauta pe Internet informatii despre cele mai bune browsere filtrand informatiile astfel incat sa nu fie mai vechi de un an

# **Rezolvare**

1) D

- 2) a) pagini, b) adresa c) browser, paginile web d) Save As (Salvare ca) e) Save Image As (Salvare imagine ca) f) download g) upload
- 3) Browser-ul este un program ce permite vizualizarea de pagini web. Browsere: Internet Explorer, Google Chrome, Opera, Firefox, Safari
- 4) 1. d)
	- 2. e)
	- 3. a)
	- 4. b)
	- 5. f)
	- 6. c)
- 5) a) Home page
	- b) Back
	- c) Stop
	- d) Forward
	- e) Refresh
- 6) [www.google.ro](http://www.google.ro/)

[www.edu.ro](http://www.edu.ro/) – olimpiade si concursuri Selectare cu mouse-ul – copy – paste – Wordpad Save as – olimpiade si concursuri Download – Save as – Internet Back [www.google.ro](http://www.google.ro/) – imagini cu "structura unui calculator" Setari – cautare avansata Save as - Internet Back 7) [www.google.ro](http://www.google.ro/) – cele mai bune browsere – setari – cautare avansata

Negrila Felicia VL\_S1GR2